## **Changing Appearance**

Default setting that influence the Workflow Designer appearance can be set in the [Application Settings](https://doc.ugene.net/wiki/display/WDD34/Application+Settings) dialog. The parameters are shown on the image below:

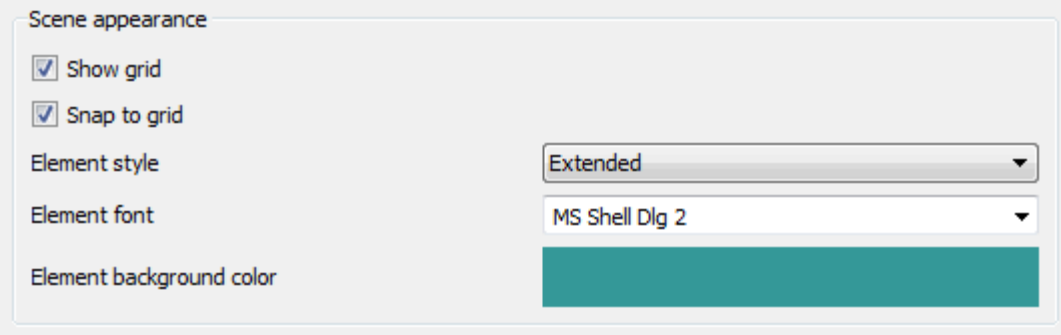

The Show grid, Snap to grid, Element style and Element font parameters affect the view of a workflow:

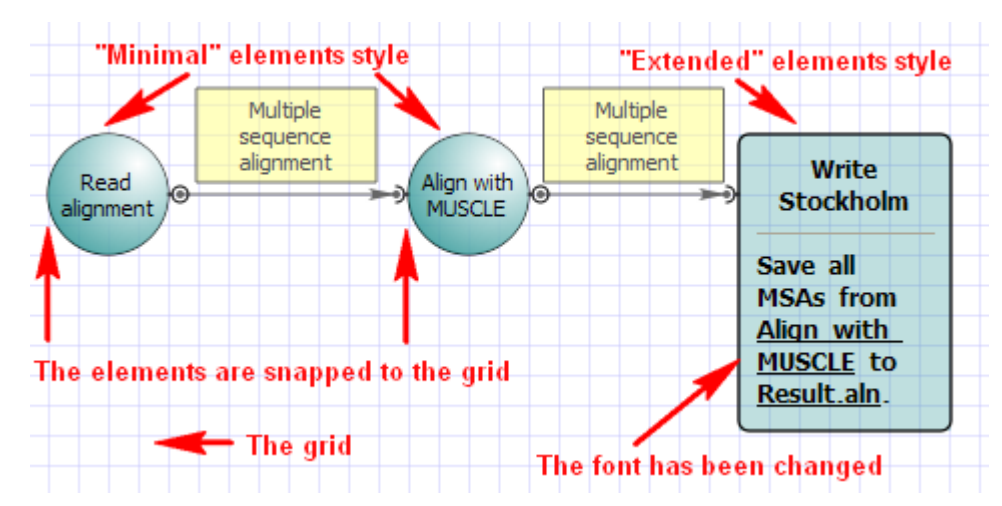

To change an appearance of a particular element use it's context menu submenus Item properties and Item style.

Another way to change an element style is to use the Item style submenu in the toolbar.

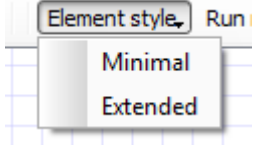